# JOURN

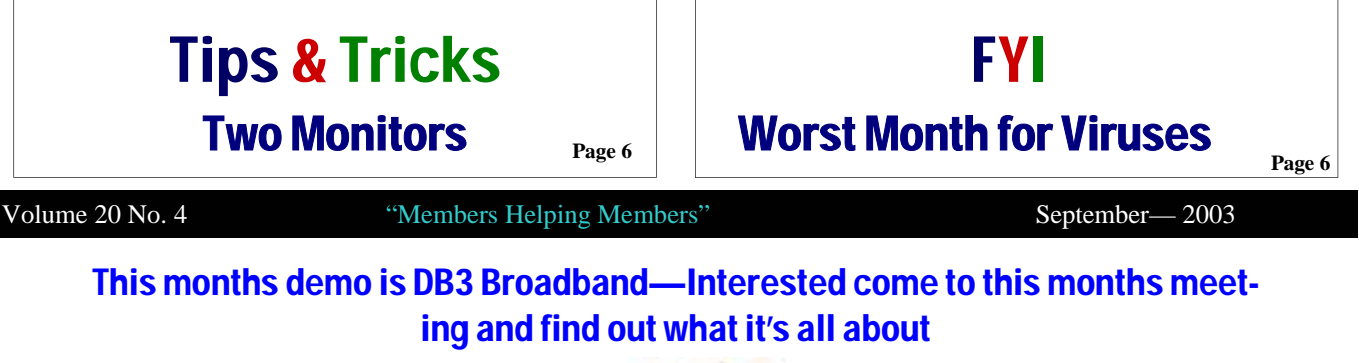

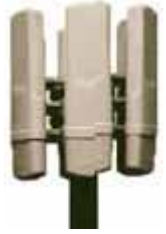

FOR IMMEDIATE RELEASE Contact: Dan Belmont dan.belmont@db3broadband.com Office: (847) 247-1500

#### **News Flash: db3 Broadband goes live on new antenna site!**

*LIBERTYVILLE, Ill., July 15, 2003*— db3 has just finished 'lighting up' another tower. This one is in the north eastern Gurnee area. It will deliver high speed Internet access for residential and business users in parts of Waukegan, Beach Park, Gurnee and Wadsworth. CTO and installation manager, Tim DeBruler states, "This is a key backbone tower for our network because of its line of site to our other tower locations throughout the county". Service will be offered in the aforementioned areas as early as Friday 7/18/03. db3 Broadband, LLC is an Internet Service Provider (ISP) that is building a broadband Internet network throughout Lake County, Illinois using the Motorola Canopy Wireless solution.

db3 is launching an introductory offer of \$99.00 installation and monthly service starting at \$29.95/mo with no contract for residential users! This is worth up to \$400 in installation discounts! This is a limited time offer for the first 250 customers that sign up for this tower. Register on their site at www.db3broadband.com or call them at 847-247-1500.

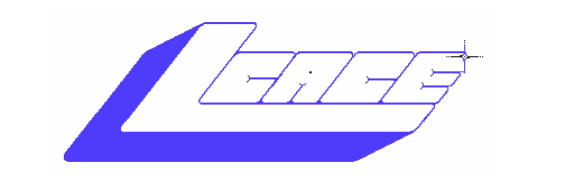

**Lake County Area Computer Enthusiasts**

## *Board of Directors 2002-2003*

 **LINDA BUSCH ……………………….. President president@lcace.org** 847.546.6728

 **MIKE McENERY ..........................Vice President vicepresident@lcace.org** 847.571.7258

 **Jim Rutledge……………………………Secretary secretary@lcace.org** 

 **Winnie Frost………………...………….Treasurer treasurer@lcace.org** 

 **Marshia Hobson…..…………………....Programs programs@lcace.org** 

 **Terri Hanlon.………………………...Membership membership@lcace.org** 

 **Robin Seidenberg….…………….Public Relations pr@lcace.org** 

*The L.C.A.C.E. News Journal* is published eleven times annually. Members are encouraged to submit contributions and will be acknowledged in this newsletter.

Permission is granted to reproduce any or all parts of this newsletter in other User Group publications, provided that credit is given to L.C.A.C.E. and the individual author(s).

*The News Journal* is produced using a **Dell Dimension 4100 Computer,** Lexmark X83 scanner using **MS Publisher 2002** software. Graphics editing and artwork provided by *Pegasus Enterprises.* Photos taken **w/ Olympus D-400 Zoom Photo PC** digital camera. Printing is done on an **Epson Stylus Color 880 Printer**, and Adobe Acrobat for PDF conversion.

**Lake County Area Computer Enthusiasts L.C.A.C.E. c/o Group Ambassador 409 S. Elmwood Ave. Waukegan, Illinois 60085-5219** 

#### **Membership**

Membership for L.C.A.C.E is open to all individuals and families interested in personal computing. Annual dues are \$20.00 per individual/family. Associate membership is only \$10.00 (out of state, unable to attend meetings). Membership includes a one year subscription to the L.C.A.C.E. News Journal and access to all club libraries and functions. Applications for membership may be obtained at the monthly meeting, by request on the club Hotline and are now available on our WEB site at - http://www.lcace.org

#### **Meetings**

L.C.A.C.E. meetings are held on the second Saturday of each month at the Grayslake Area Public Library 100 Library Lane, Grayslake, Illinois. The meeting location opens at 12:00 a.m., the formal meeting begins at 12:30p.m. All meetings are open to the public. Bring a friend!

#### **Advertising**

Ad rates per issue: Full page - \$25, Half page - \$15, Quarter page - \$10, Business Card - \$5. Discounts are available on advance purchase of multiple issues. Please send camera-ready copy and payment to the club address by the 21st of the month preceding publication. For more information on ad pricing, please call our Hotline. Ads are FREE to all paid members.

#### **Notice**

L.C.A.C.E WILL NOT CONDONE or knowingly participate in copyright infringement of any kind. The L.C.A.C.E. News Journal is published by and for L.C.A.C.E. members. Opinions expressed herein are those of the individual authors and do not necessarily reflect the opinion of L.C.A.C.E., the membership, the Board of Directors, and/or our advertisers.

# Review

# MouseCaster Mouse & Radio

#### Sandy Berger

MouseCaster is a two-button wheel mouse that also serves as a digital FM radio receiver. To be honest, I didn't think much of this product when I first received it. The Mouse-Caster sat in my product area for months before I actually took a look at it. My initial thought was "Why would anyone want to purchase a mouse with a radio built-in?" But I changed my mind quickly after I tried the mouse and saw the reaction of my office mates.

 MouseCaster is easy to install. It works with Windows 95 or better. It is a PS/2 mouse, so it comes with a cable that fits into that little round mouse port available on most personal computers. Another attached cable plugs into the computer's sound card. There is an antenna inside the cords that pick up the radio signals which are then broadcast through the computer's speakers. Install the included software and you are good to go.

 Once installed, the MouseCaster icon appears in the system tray in the bottom right-hand corner of the computer screen. Click on the MouseCaster icon and an onscreen control panel appears. From here you can program pre-set buttons just like you can on most car radios. You can also control the volume and mute buttons.

 One of the best things about the Mouse-Caster is its ability to record radio broadcasts. Just tune to the station of your choice and click on record. There is also a timer that can be programmed to play and/or record a favorite show at the same time everyday. This feature was so useful that I wish the MouseCaster people would expand this aspect of the mouse to give it expanded functionalities, such as the ability to record more than one program a day.

 For an inexpensive piece of equipment, MouseCaster has a lot substance. It even comes with two different "skins" that give the onscreen control panel different looks. I also found another that could be downloaded from www.mousecaster.com. I really liked that one - a patriotic skin with the American flag in the background.

 So what's not to like? The MouseCaster comes with two instruction sheets that I found in need of improvement. Although most of the installation is intuitive and the installation diagram is good, several things could have been presented more clearly. For instance you are not told if you should attach the mouse with your computer on or off. Also, after I installed the mouse, I could not get the volume control to work. A call to tech support provided a simple solution. If this had been more clearly stated in the instructions, it would have eliminated the need for the call.

 All in all though, this is a dual function product where both functions work very well. It is an excellent mouse and an excellent radio. I found that you can easily become accustomed to listening to the radio while working on the computer. Having the radio controls right on the screen is very convenient. This little mouse even turned the heads of my office mates, who are used to seeing a variety of gadgets in the office. As soon as I finished using the MouseCaster, there was a line of others who wanted to give it a test run on their own computer.

 So if you are in the market for a new mouse or you love to play the radio when working on the computer, MouseCaster may be just the gadget you need.

Copyright ©2001 Computer Living Corp. All rights reserved.

This customer comes into the computer store. "I'm looking for a mystery Adventure Game with lots of graphics. You know, something really challenging."

"Well," replied the clerk, "Have you tried Windows ME?"

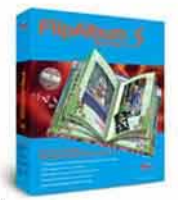

 $$19.95$  suggested

#### **Create and Share 3D Page-Flipping Albums**

FlipAlbum Standard is the world's first software that automatically organizes digital images into realistic page-flipping picture albums. FlipAlbum creates your picture album instantly and automatically. Organize all your digital pictures into handsome albums according to any occasion or topic.

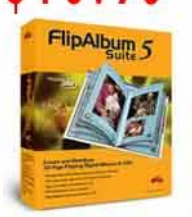

 $$59.95$  retail price

 $5$  suggested<br> $5$  retail price

#### **Create and Distribute** 3D Page Flipping Albums

FlipAlbum Suite provides all the capabilities of FlipAlbum Standard and allows you to share the wonderful effects of FlipAlbum with your family and friends by saving your photo albums onto a CD with 3D-animated flipping pages and background music. Your user won't install any hardware or software to view your CD albums.

#### **Create and Sell** 3D Page-Flipping Albums On CD's

Professionals who need to create FlipAlbum CDs for commercial purposes will find FlipAlbum Pro 5 very useful. It allows you to protect your photos through image encryption as well as control the end user's ability to print.

**FlipAlbum Standard . Sulte . Professional** 

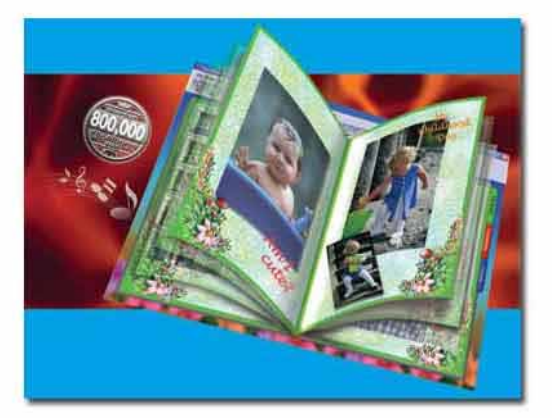

\*Special Discount Price only available through the Friends of FlipAlbum Program. ffp;-) Visit www.flipfriends.com now to purchase!

#### **Use this Discount Code: ISREPJOHNSON** toll free order line at 1-888-321-5575

**Distributed by Pegasus Enterprises** 

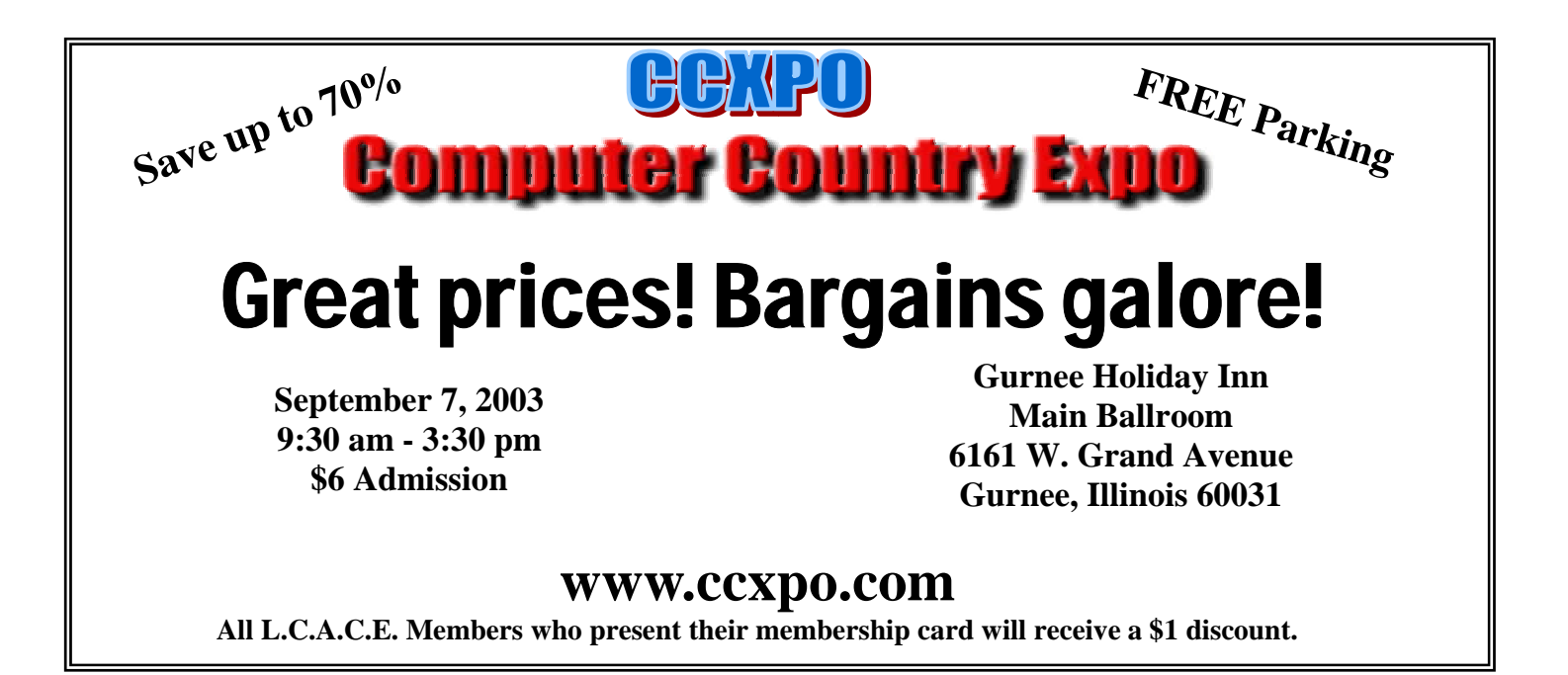

# Tips & Tricks

# **Two Monitors**

#### by I. Luv Irata

Bought one of those sleek LCD monitors? Don't know what to do with your old monitor? Don't throw it in the trash. Instead consider using it right along side your new monitor.

All newer operating systems including Windows 98 and better and the Macintosh operating systems will allow you to easily add a second monitor to your computer. Working with two monitors has personally given me an enormous productivity boost. It not only makes computing easier, but makes it more fun. Tasks that are tedious with one monitor are a breeze with two. Need to enter an address from a document into your address book? Just open the document on one screen and your address book on the other. Then drag the address from one screen to another. Keep two entire Web pages visible at the same time. Work with spreadsheet information on one screen while writing a letter using that spreadsheet data on the other screen. …. I could go on and on about the many ways that using two monitors will help your computing.

In order to use two monitors you must either have two video cards, or have what is called a dual head video card, which is a single card that can run two monitors. Matrox is a company that makes excellent dual head video cards. I have a Matrox Millennium G450, which performs flawlessly, installed in my own personal computer.

To add one of these video cards you have to open your computer and change some settings. You can do this yourself or take the easy route of hiring a computer consultant to install the card. If you hire someone, they will be able to ascertain what type of video card you need, obtain it for you, and perform the complete installation. If you decide to do your own purchasing and installation, remember that video cards come in two flavors, PCI and AGP. In order to add a second video card, or insert a dual-head video card, you must determine which type of slot you have available in your computer. Look at the documentation that came with the computer and make sure that the graphics card you purchase matches the type of slot that you have (PCI or AGP). Also make sure that your new graphics card is the type that will accept the role of second fiddle. (Some won't)

You can make the process of adding a second monitor even easier by thinking ahead when you purchase a new computer. Just order it preconfigured with a dual head video card so when your new computer arrives, all you have to do is plug in both monitors.

Two monitors? Try it! I can't guarantee that you'll love it, but from my experience and those of others who have written to me, I think that you will be very pleasantly surprised.

# **Worst Month for Viruses**  FYI

#### Sandy Berger

August 2003 has been a tough month for everyone from IT personnel to the average computer user. Three very infectious viruses made it a month to remember, as individual computers became infected in record numbers, e-mail servers were overwhelmed and Internet slowdowns became commonplace.

First, MSBlast, also known as Blaster, Lovsan, and Posa appeared. Blaster is a fast-spreading Internet worm that takes advantage of a security hole in Windows 2000, Windows NT, and Windows XP to infiltrate computers as they connect to the Internet. This worm does not even use email to get to a computer. It simply scans the Internet for susceptible computers and infects them when they are connected to the Internet.

For those of you who are interested, Blaster scans on port 135. When it finds a vulnerable computer it exploits the buffer overflow flaw, creates a remote shell on TCP port 444, then uses FTP to download the msblast.exe to the infected computer. One of the most obvious symptoms of a Blaster-infected computer is a constant shut-down when trying to connect to the Internet.

Then two new viruses surfaced within two days overwhelming some corporate networks including those at the Massachusetts Institute of Technology. The first wasW32Sobig/F@mm. SoBig is a mass-mailing worm that sends itself to all the e-mail addresses it finds in the address book of the infected computer. It chooses a random name in the address book as the sender of the tainted e-mail. Because SoBig sends so many emails, it saps bandwidth and slows network performance. It also opens a communications port making an infected computer vulnerable to hackers and further viruses. If you find your email box filling up with bogus messages and/or returned mail, it does not necessarily mean that your computer is infected. It just means SoBig is spreading rapidly and is forging addresses.

If any virus could be labeled as "good" it would be the W32.Welchia.worm (also called W32.Nachi.worm). This worm uses the same hole in Microsoft Windows that was used by the insidious Blaster Worm. Welchia targets computers that are infected with Blaster. When it finds an infected computer it actually deletes the Blaster file from the infected computer, patches the hole in the Windows operating system and reboots the computer. But Welchia is not good! It sends a multitude of pings out over the Internet to test computers for the Blaster virus. Because of this aggressive scanning as Welchia spreads, the traffic that it is producing is disruptive.

Any unpatched Windows XP, 2000, or NT computer is vulnerable to all of these viruses. Microsoft issued a patch on July 17, 2003. If you haven't yet installed this patch through the Microsoft update process, you are advised to do so immediately by visiting the Windows Update Center. For removal instructions, see the Symantec Web Site, the McAfee Web Site, or the Web site of your anti-virus manufacturer

### **Remedies for Virus Relief**

When you hear about a computer virus going around, it's time to make doubly sure that your computer is not vulnerable to catch—or pass along—the infection. Besides the preventative actions you can take, there are things you need to do if you think you have a virus to get your computer back to health.

## **How Do I Know If a Virus Alert is Genuine?**

Is it real or is it a hoax? If you've seen or read about a new virus via a reputable news source or publication, it is probably not a hoax. However, if you receive an e-mail, even from someone you know, regarding a new virus alert that asks you to pass it along, stop! This is a common trick used by virus creators to spread the infection.

Instead of forwarding a virus alert e-mail to your address list, confirm whether or not the virus alert is real by contacting either your antivirus vendor or Microsoft® Product Support Services. Once you've confirmed that the virus threat is real, the next course of action is to fix it.

# **How Do I Know If I Have It?**

Unless you have antivirus software installed on your computer, you simply won't be able to know if it has been infected. In many cases, a virus can slow your computer's processor or trigger other unusual behavior; however, these symptoms can also be caused by a number of unrelated reasons.

Keep up-to-date with the latest virus definitions by regularly visiting your antivirus software vendor's Web site to download them, or by running scheduled updates to your antivirus software. Only then will your software be able to recognize the latest identified threats.

### **How Do I Get Rid of It?**

Once you have identified that you have a virus, follow the directions on your antivirus software vendor's Web site to download the latest definitions or updates that will fix or remove the virus. In some cases, you may also need to follow the steps provided to manually remove viral code within your system.

If you need further assistance, you can contact your antivirus software vendor or Microsoft Product Support Services for support in removing the virus. (To obtain virus removal support from Microsoft Product Support Services, you will need current antivirus software installed on your computer.)

## **How Do I Know It's Gone?**

In most cases, if you download the latest virus definitions from your antivirus software vendor, this will take care of the virus. However, you still need to be alert, because many times a Trojan horse is spread like a virus or could be spread with a virus, but may not show symptoms for quite a while, if ever. If you notice your computer or Internet connection running without your using it, or if your computer settings change, you should go to your antivirus software vendor's Web site to install the latest definitions or scan your machine to detect the presence of any Trojan horses.

### **How Do I Help Protect My Computer from Viruses?**

There is no magic bullet that will protect your computer or files from infection. One of the best strategies against any security breach is a wellinformed and proactive defense.

The most important actions you can take are:

 Install antivirus software and keep it current, ideally updating it weekly. This is your first and best defense. See "Checklist: Use Antivirus Software".

 Use Windows Update to scan and update your Windows operating system with the latest free software patches, including those for Microsoft Internet Explorer and Microsoft Outlook Express. See "Checklist: Keep Software Up-to-Date".

 Use Office Products Update to keep Microsoft Outlook® and other Microsoft Office programs up-to-date to help guard against virus intrusions.

 Learn how to set security features. See "Checklist: Check Your Settings".

 Install a firewall, especially if you use a high-speed Internet connection. See "Checklist: Install a Firewall".

Other good practices to follow:

 Be cautious about visiting unknown or untrusted Web sites. Untrusted or disreputable Web sites can transmit a virus directly into your computer. Staying on the main routes of the information highway will help protect your safety.

 Don't open e-mail attachments from anyone you don't know—and be wary of those from people you do. Some viruses spread by mailing themselves to contacts in an infected computer's address book. If you have any doubts about the safety of an attachment, check with the source before opening it.

By using discretion, keeping your antivirus software up-to-date, and erring on the side of caution, you can help correct and protect the health of your computer system. Prevention is often the best medicine.

#### THE COMPUTER USER'S REBOOT POEM

Don't you wish when life is bad and things just don't compute, That all we really had to do was stop and hit reboot? Things would all turn out ok, life could be so sweet If we had those special keys Ctrl, Alt, and Delete Your boss is mad, your bills not paid, your wife, well she's just mute Just stop and hit those wonderful keys that make it all reboot You'd like to have another job but you fear living in the street? You solve it all and start a new, Ctrl, Alt, and Delete.

*Members* 

Ruth Donahue-Allisonr allison98@juno.com Jim Ashworth Blue unicorn@netzero.com William & Diane Brumbachb brumbach@cs.com Linda Busch **lindashrub@juno.com** Bob Carpenter cubs14@ripon.alumlink.com Tom Fitzsimmons **Transformation** tomfitzsimmons @juno.com Jack Frost in the set of the set of the set of the set of the set of the set of the set of the set of the set o Richard Graling mtndew@mc.net Mr. G mrG3165@aol.com Phil Grimm primm4@attbi.com Arnie Gudyka arngood1@juno.com Terri Hanlon **Terbanlon** Terhanlon @aol.com Henry Henriksen bruisarandziggy@aol.com Marshia Hobson marsgraphics@netscape.net Dwight (J.J.) Johnson ii1450xl@megsinet.net Donna Kalinoski donnaleek@juno.com Steve Kostelnik steve kostelnik@usa.net Lester Larkin LesLarkin@NetZero.net John Lawless in the state of the state is a state in the state of the state is a state of the state in the state is a state of the state in the state is a state of the state in the state is a state of the state in the stat Mark McDonald markym36@aol.com Mike McEnery mmcenery@core.com John Nabors jog@nomad.net Howard Shaughnessy Marcia Rose Mrose 74801@aol.com James Rutledge in the state of the settlement of the James Rutledge Leslie Salsburg leslie164@juno.com Paul Schintgen pauli@theramp.net Walter Sheets eddoc85@netzero.net Gerald Straw ilotgks@concentric.net Grace Vogt gracemvogt@msn.com

LeeNord@mw.sisna.com<br>olishal@aol.com Steve Yeaton hiflyer9@bigfoot.com

Due to problems with the Data-base I again was not able to update the members list. I really hope to get the situation fixed by next month

**As much as we try, we do make errors. Please advise us if there is a mistake in your E-Mail address or if it is not included in this listing. Send E-Mail to editor@lcace.org with the additions and/or corrections. Thank you. This listing last updated – April 1, 2002**

# L.C.A.C.E. HOTLINE **Call: 847-623-3815**

**Web Site: http://www.lcace.org**

# **Member's Web Sites**

**If you have a Web Site and would like to advertise it here E-mail me at editor@lcace.org** 

# TIME TO RENEW

**If it is time for you to renew your membership, please fill out a new Application and a Member's Profile Sheet. These forms can be obtained at the meetings or downloaded from our WEB site.**

Your Advertisement **Should** have been placed here.

> **L.C.A.C.E.**  c/o Group Ambassador 409 S. Elmwood Ave. Waukegan, Illinois 60085-5219

# **See the** CLUB PICTURES **at:**

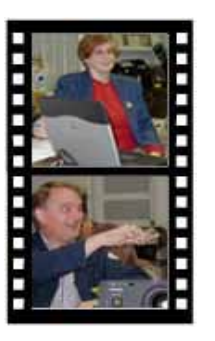

**Take a good look, you just might see yourself.**

www.lcace.org

# *L.C.A.C.E Online*

*View our Site* **http://www.lcace.org** 

# **E-Mail Us At:**

# webmaster@lcace.org

**Sign the Guest Book and tell us what you think** 

- ♦ **LCACE E-mail addresses**
- **LCACE information**
- **LCACE history and pictures**
- **LCACE meeting, location and map**
- ♦ **LCACE member's e-mail addresses**
- **LCACE online membership application**

# NEXT MEETING

September 13, 2003

Grayslake Public Library

**12:30pm—3:00pm** 

Meeting Room Opens at Noon

**This month:**  *db3 Broadband & Special Interest Groups*

# L.C.A.C.E

*Lake County Area Compuer Enthusiasts* **409 Elmwood S. Ave. Waukegan, IL 60085**-**5219**

#### **ADDRESS CORRECTION REQUESTED**